# **Impression PDF Android**

Philippe Wambeke - LoliGrUB

# **L'objectif**

Un utlisateur "Lambda" doit pouvoir imprimer simplement un PDF depuis son smartphone / sa tablette Android.

- Sans que Google ne sache ce qui est imprimé
- Sans que le document ne fasse le tour du monde
- Sans devoir donner tous les droits à Google sur l'imprimante
- Sans être obligé d'acheter une imprimante réseau
- En utilisant des logiciels libres

# **Les ingrédients**

#### **Au niveau matériel**

- Une imprimante (réseau ou USB)
- Un ordinateur connecté à l'imprimante (un RPI suffit amplement)
- La mise en réseau de l'ordinateur et du périphérique Android

#### **Au niveau logiciel**

- Sur le serveur:
	- CUPS (Common Unix Printing Sytem)
	- Un serveur web (Apache par exemple) avec le module "webdav"
	- incron: permet d'être averti sur changements du système de fichiers
	- Un script Bash fait maison
- Sur Android:
	- Un (bête) client webdav

# **La recette**

Quel va être le parcours du PDF ?

- 1. Envoyé depuis Android vers le serveur web à l'aide du protocole webdav
- 2. Incron détectera qu'un nouveau fichier vient d'être "uploadé" et déclenchera l'exécution du script bash maison
- 3. Le script maison vérifie qu'il s'agit bien d'un PDF et l'imprime via CUPS

### **Mise en place**

#### **Installation du serveur web**

• Installer Apache et CUPS:

```
sudo apt-get install apache2 cups
```
Activer le module webdav:

**sudo** a2enmod dav **sudo** a2enmod dav\_fs

#### **Configuration du serveur web (1/3)**

#### **Dossier de destination**

Le dossier qui recevra les fichiers PDF sera ici /var/www/webdav. Ce dossier doit être créé et appartenir à Apache.

```
sudo mkdir -p /var/www/webdav
sudo chown -R www-data:www-data /var/www/webdav
```
#### **Configuration du serveur web (2/3)**

#### **Configurer Apache et le module webdav**

Il faut aussi l'indiquer à Apache dans le dossier sites-available par le fichier /var/www/webdav:

Alias /webdav /var/www/webdav

```
<Location /webdav>
     Options Indexes MultiViews
    DAV On
     Order deny,allow
     deny from all
     allow from 192.168.2
</Location>
```
#### **Côté serveur web: configuration (3/3)**

Il faut ensuite activer le module webdav et recharger la configuration de Apache:

```
sudo a2ensite webdav
sudo service apache2 reload
```
#### **Configuration de CUPS (1/2)**

#### **Port d'écoute**

Permettre d'accéder à CUPS depuis le réseau local en modifiant le fichier de configuration /etc/cups/cupsd.conf.

Remplacer la ligne:

Listen localhost:631

par:

Listen 631

#### **Configuration de CUPS (2/2)**

Permettre d'accéder à l'interface d'administration de CUPS:

**sudo** cupsctl --remote-admin

Finalement, on redémarre CUPS:

**sudo** systemctl restart cups

#### **Ajouter l'imprimante**

En fonction de la marque et du modèle d'imprimante, il peut être nécessaire d'installer des pilotes supplémentaires. Le site<https://www.openprinting.org/printers> dresse une liste exhaustive des modèles et des drivers correspondant.

Une fois le bon driver installé, reste à ajouter l'imprimante:

- Ouvrir l'URL [http://ip\\_serveur\\_web:631](#page--1-0)
- Choisir "Ajouter une imprimante"
- Suivre les instructions de l'assistant

#### **Incron**

• Installer incron et permettre à root de l'utiliser. Taper en tant que root:

```
sudo su
```

```
# apt-get install incron
# echo root > /etc/incron.allow
```
Activer la surveillance du dossier de destination:

**sudo** incrontab -e

Et ajouter:

/var/www/webdav IN MOVED TO /home/wap/printtest.sh  $$@ $#$ 

#### **Le script bash**

Du côté serveur, il ne reste plus qu'à copier le script bash suivant dans le dossier spécifié à l'étape précédente.

```
#!/bin/bash
# Petit script pour imprimer un pdf en ligne de commande (trop fort
GNU/Linux)
complete_file_name="$1/$2"
file_name=$(file "${complete_file_name}" | grep "PDF document" | cut -f1 -
d':')
if [ -n "${file_name}" ]; then
     lp -d "HP_DESKJET_990C" "${file_name}"
     rm "${file_name}"
fi
```
## **Côté Android**

Il suffit ensuite d'installer n'importe quel client webdav.

L'impression du PDF se fait simplement en "uploadant" le fichier PDF sur le serveur web.

### **Pour aller plus loin**

Il est possible d'améliorer les choses:

- en implémentant une authentification pour l'envoi des PDF (mode digest)
- imprimer des images en faisant une conversion à la volée (mogrify)
- imprimer des documents odt en faisant une conversion à la volée (mais nécessite l'installation d'une usine à gaz)

### **Merci**

Questions ?

From: <https://www.loligrub.be/wiki/>- **LoLiGrUB**

Permanent link: **<https://www.loligrub.be/wiki/atelier20161119-impression-pdf-android-run>**

Last update: **2016/12/15 19:28**

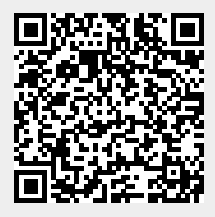